# **Using Citrix MetaFrame and Using Citrix MetaFrame and Using Citrix MetaFrame and Windows 2000 Servers with HPWindows 2000 Servers with HP Windows 2000 Servers with HPe3000 Terminal Emulatione3000 Terminal Emulation e3000 Terminal Emulation**

Victor OdlivakTechnical Support Engineer WRQ, Inc. 1500 Dexter Avenue NorthSeattle WA 98109Phone: 800.872.2829Fax: 206.217.7515E-mail: victor@wrq.com

# **Short Summary Short Summary Short Summary**

- $\bullet$  Using Citrix MetaFrame along with Microsoft Windows 2000, access to HP e3000 applications from a desktop is streamlined.
- Learn why this is important to you and how you can implement the solutions.

# **What Attendees Will Learn What Attendees Will Learn What Attendees Will Learn**

- **Advantages of using Citrix MetaFrame or** Windows 2000 in accessing HP e3000 applications.
- $\bullet$  How administrators can easily configure one server or multiple servers in a Server Farm using the Microsoft Windows Installer (MSI) deployment technology making use of transforms.
- How users can make use of roaming profiles with Windows 2000.

## **Abstract: Using Citrix MetaFrame Abstract: Using Citrix MetaFrame Abstract: Using Citrix MetaFrame and Windows 2000 Servers with HPand Windows 2000 Servers with HP and Windows 2000 Servers with HPe3000 Terminal Emulatione3000 Terminal Emulation e3000 Terminal Emulation**

- The new Windows 2000 server technology lends itself quite well to the new demands of the IT environment. In the old days, everyone had their own PC with individual emulatorsinstalled. All the PCs had to be maintained andconstantly updated with new versions. Through the combination of Windows 2000 Server andCitrix MetaFrame using a server farm, the following advantages occur:
	- $\bullet$  One can easily configure one server or multiple servers in a Server Farm using the MSI deployment technology making use of transforms. One installs on just a few servers instead of thousands of PCs.
- Since all software resides on the server, the user car make use of roaming profiles. From any Macintosh, Win CE, Terminal Server thin client Terminal, a PC running any MS operating system, or even a UNIX workstation, the user can run their applications, using terminal emulation software that supports the Citrix environment. User's files and scripts will all be stored on the Windows 2000 server in their own securedirectory. They only need an ICA client to connect.
- $\bullet$  The individual user's workstation can use much lesspower, as the Windows 2000 server is doing all the work. The workstation does not need 256 MB RAMand requires 0 hard disk space.
- One can tailor the user's needs via both the Windows 2000 Server Profiles for the user, and the profiling mechanisms available for the particular emulator.

## **Citrix MetaFrame & WindowsCitrix MetaFrame & Windows Citrix MetaFrame & Windows2000 Server2000 Server 2000 Server**

- With the Citrix MetaFrame on top of the Windows 2000 server encryption of all packets is automatically done.
- The user from work, home, or in a hotel, access the same software with their same directory on the server.
- ! Biographical Sketch: During Victor's 11 1/2 years at WRQ, he has been solving HP e3000 & HP 9000 customers' TCP/IP, NSVT, and other technology challenges. Outside of WRQ, Victor enjoys bicycling and yoga.
- Additional Assistance: Teale Miller, Jim Eanes, Sue Lindsey, and Signe Olausen.

## **Using Citrix MetaFrame & Using Citrix MetaFrame & Using Citrix MetaFrame & Windows 2000 Servers withWindows 2000 Servers with Windows 2000 Servers withHP e3000 Terminal EmulationHP e3000 Terminal Emulation HP e3000 Terminal Emulation**

 $\bullet$  The new Citrix MetaFrameand Microsoft WindowsTerminal Server Editiontechnology lends itself quite well to the new demands ofthe IT environment. In theold days every one had their own PC with individualterminal emulators installedsuch as an HP e3000emulator or a PC X Server oneach desktop.

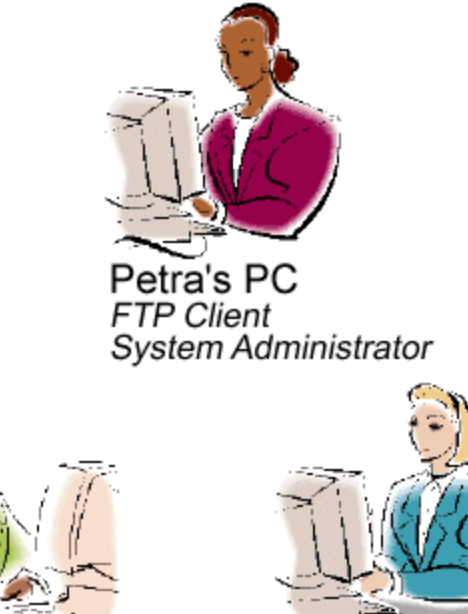

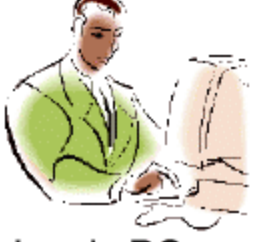

Juan's PC HP e3000 Emulator **FTP Client** Chief Accountant

Gertrude's PC **PC X Server Mechanical Engineer** 

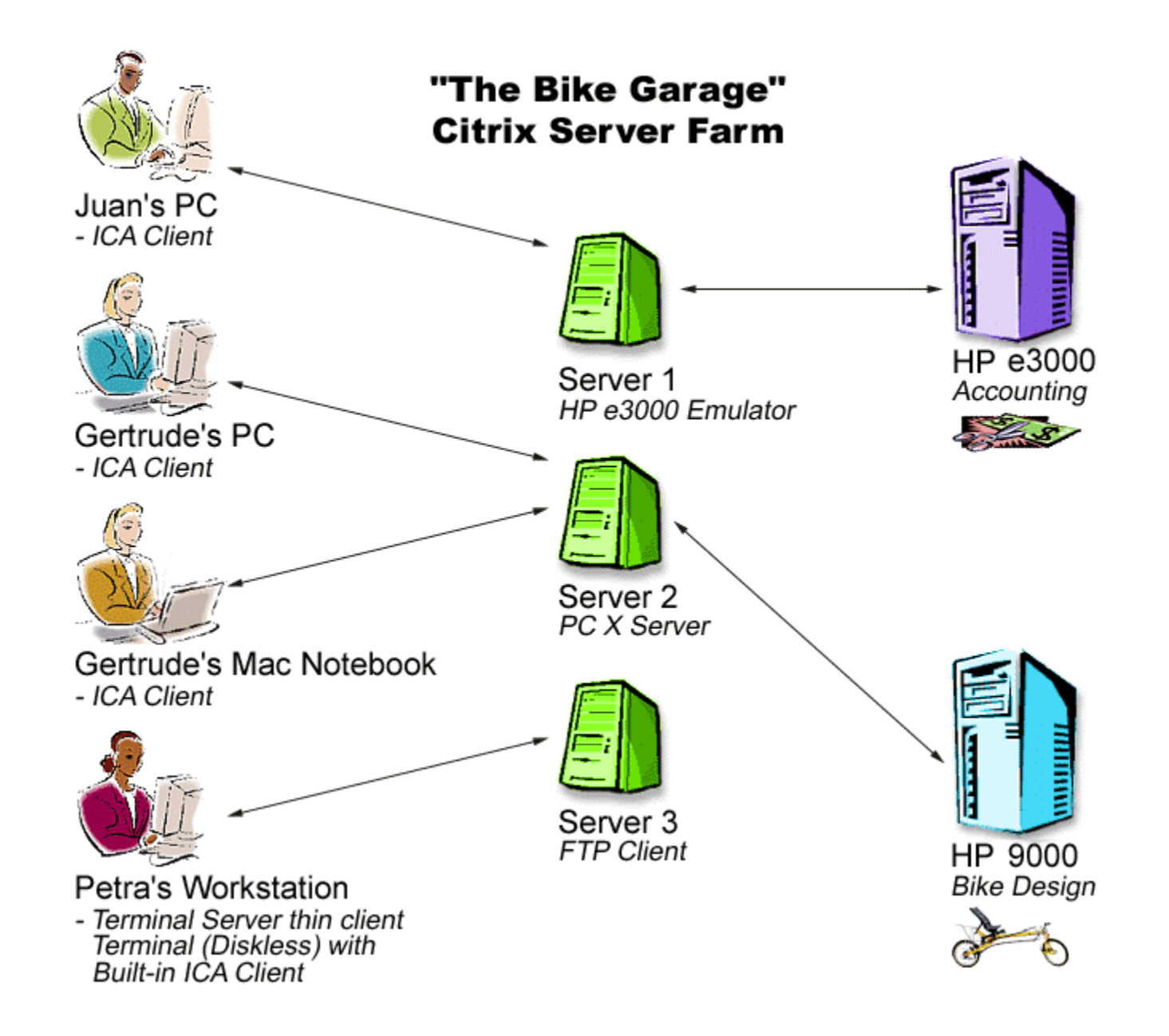

# **Citrix MetaFrame Citrix MetaFrame Citrix MetaFrame**

- A company will have a Citrix server farm. This is simply a collection of Servers running the Citrix MetaFrame software. The current versionof this software is:
	- $\bullet$ MetaFrame 1.8 for Windows 2000 Servers or
	- $\bullet$ MetaFrame 1.8 for NT 4.0 Servers
- $\bullet$  In the future there will be an XP product from Citrix that will be released as the newer versionof this. Typically a company will have 10 to 1000 MetaFrame servers.

## **Ease of Access Via Serial, Ease of Access Via Serial, Ease of Access Via Serial, Dialup, or Network Dialup, or Network Dialup, or Network**

- $\bullet$  The user can dial up from a modem at home and get access to the Citrix server.
	- $\bullet$  No extra software is required aside from the standard Citrix client for that device (Macintosh, Win CE, Terminal Server thin client Terminal, a PC running any MS operating system, or even a UNIX workstation). Many devices come with this client built in such as diskless thin client Windowsterminals.
	- $\bullet$  Note: the connection will work over TCP/IP, IPX, Banyan Vines, VPN, and most major network protocols in addition to direct serial or telephone line.

#### **History of Terminal Server Thin Client TerminalsHistory of Terminal Server History of Terminal Server Thin Client Terminals Thin Client Terminals**

- They have come a long way since the original Client DOS diskless workstation.
- These machines hac to be booted off aserver typically a NOVELL or UNIX host.

## **Former Diskless Workstation**

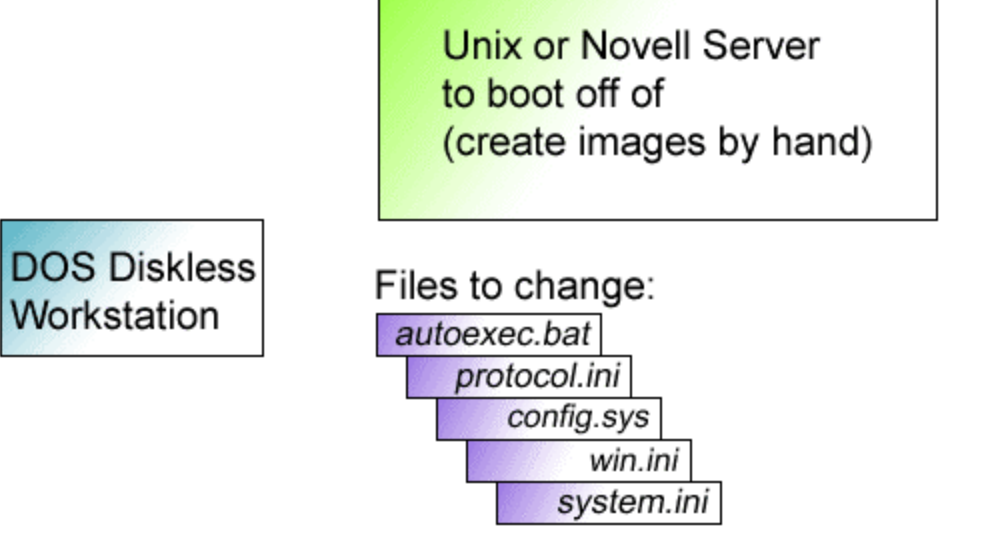

- They used protocols of IPX or BOOTP. If you had to change the IP address assigned to a machine or add a protocol to the network card, the entire machine would have to be reimaged.
- This was a very lengthy, complicated, and expensive process.

# **Today's Thin Client Terminal Today's Thin Client Terminal Today's Thin Client Terminal**

 $\bullet$  Today's thin client terminals typically have a scaled downversion of 32 bitWindows operating system built into them. You can easily navigate to change the IP address of thethin client or the NTdomain it logs into.

#### **Terminal Connection Manager**

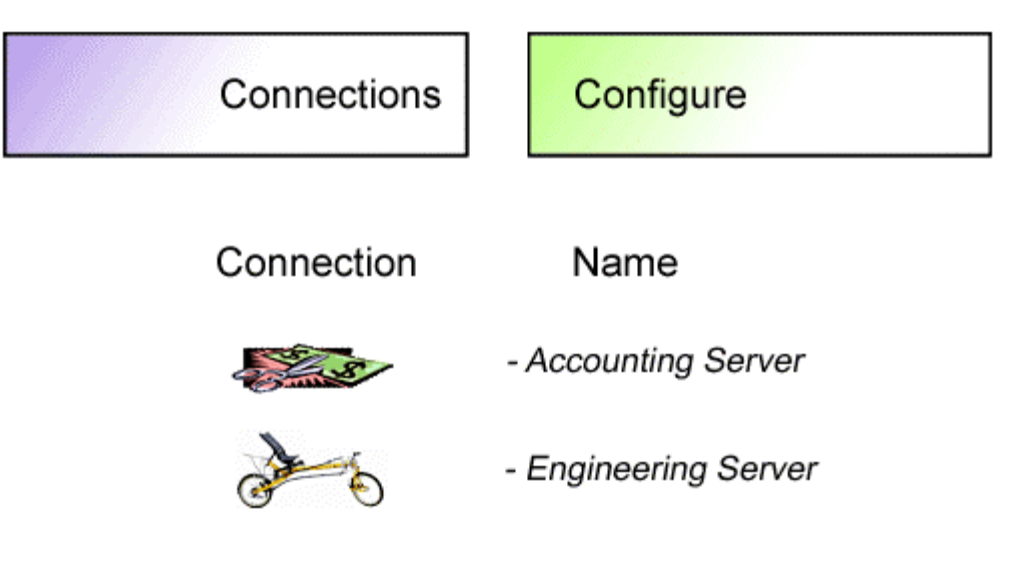

## **After Clicking on 'Configure' After Clicking on 'Configure' After Clicking on 'Configure' You See: You See: You See:**

#### **Edit Connection**

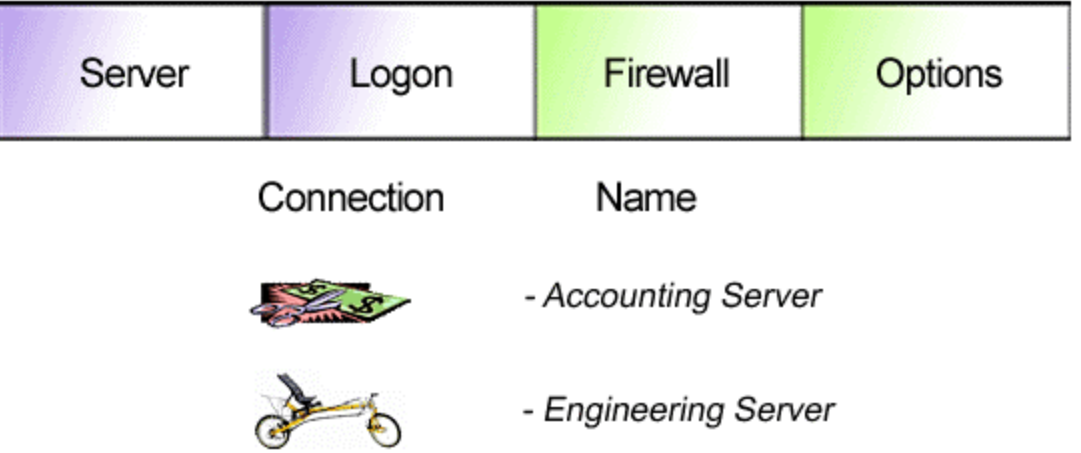

## **Server Farms: Publishing Server Farms: Publishing Server Farms: Publishing Applications to Different User Applications to Different User Applications to Different User Groups Groups**

• Typically a company will have one ServerFarm with many servers in it.

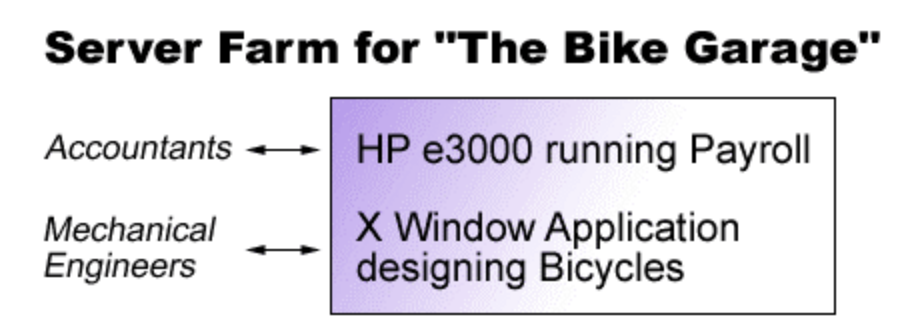

• There will be different user groups that will have access to various applications.

• Citrix has a mechanism called Publishing whereby certain applications are made available to various user groups. For the accountants we have Published the HP e3000 emulator, and for the Mechanical Engineers the PC X Server. All applications live inside the Citrix Program Neighborhood. After logging into the Citrix server, the user will only see icons for their Published applications.

## **After being authenticated by After being authenticated by After being authenticated by the Citrix Server we see: the Citrix Server we see: the Citrix Server we see:**

### **For Example:**

Juan the Accountant sees

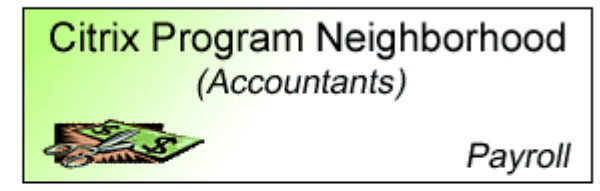

Gertrude the Engineer sees

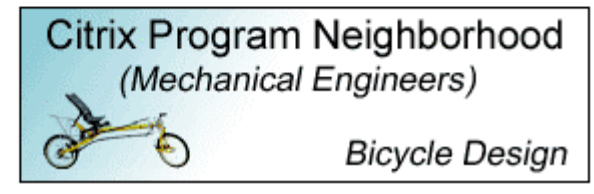

- $\bullet$  Citrix MetaFrame comes withload balancing software. The load balancing software decides which particular server in the Server farm will run the published application asked for. For example suppose we have Published the PC X Server on 3 servers.
- $\bullet$  In this case, the engineer making the connection will get connected to Server 3 since it is the most available.Server 3 has won theelection.

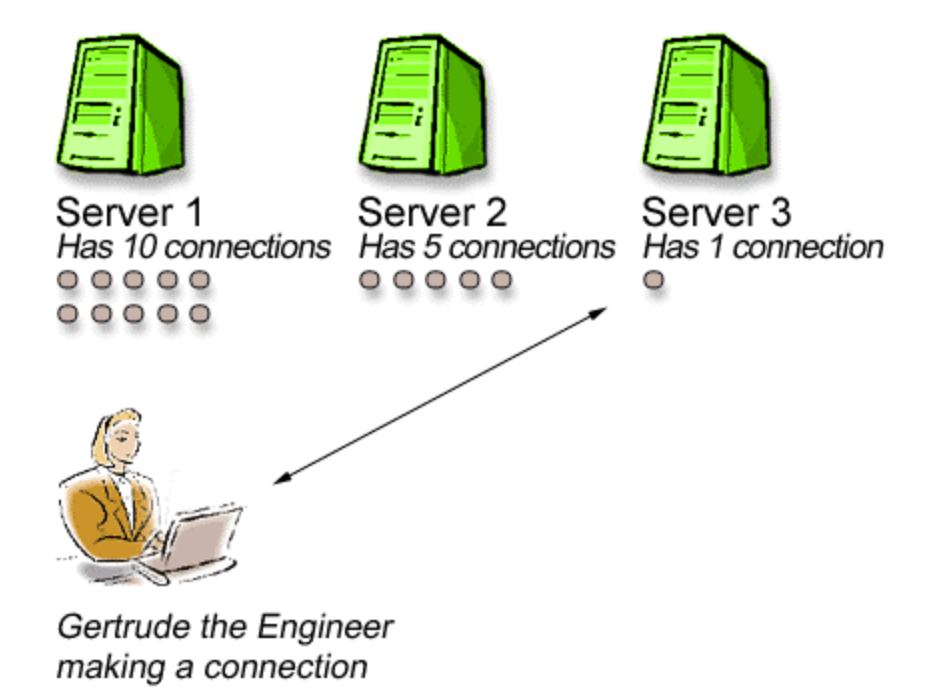

#### **How Load Balancing Works**

# **Security on the Citrix Farm**

 $\bullet$  Security encryption is a technique used to encode the packets going between the Server and the client, so that if they are read they are unintelligible.

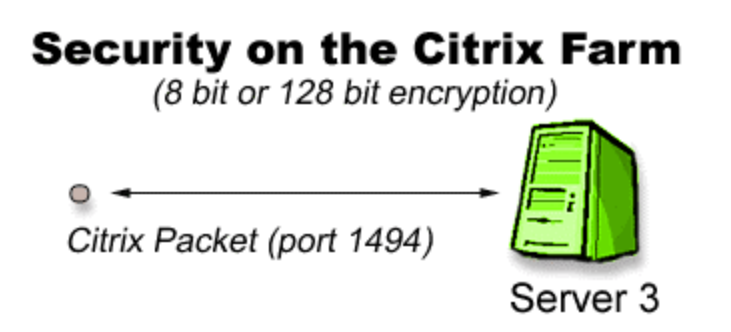

• With Citrix MetaFrame on top of the Windows 2000/NT 4.0 server encryption of all packets is automatically done. The normal is 8-bit encryption, but 128-bit encryption can also be obtained. The Citrix packets use port 1494.

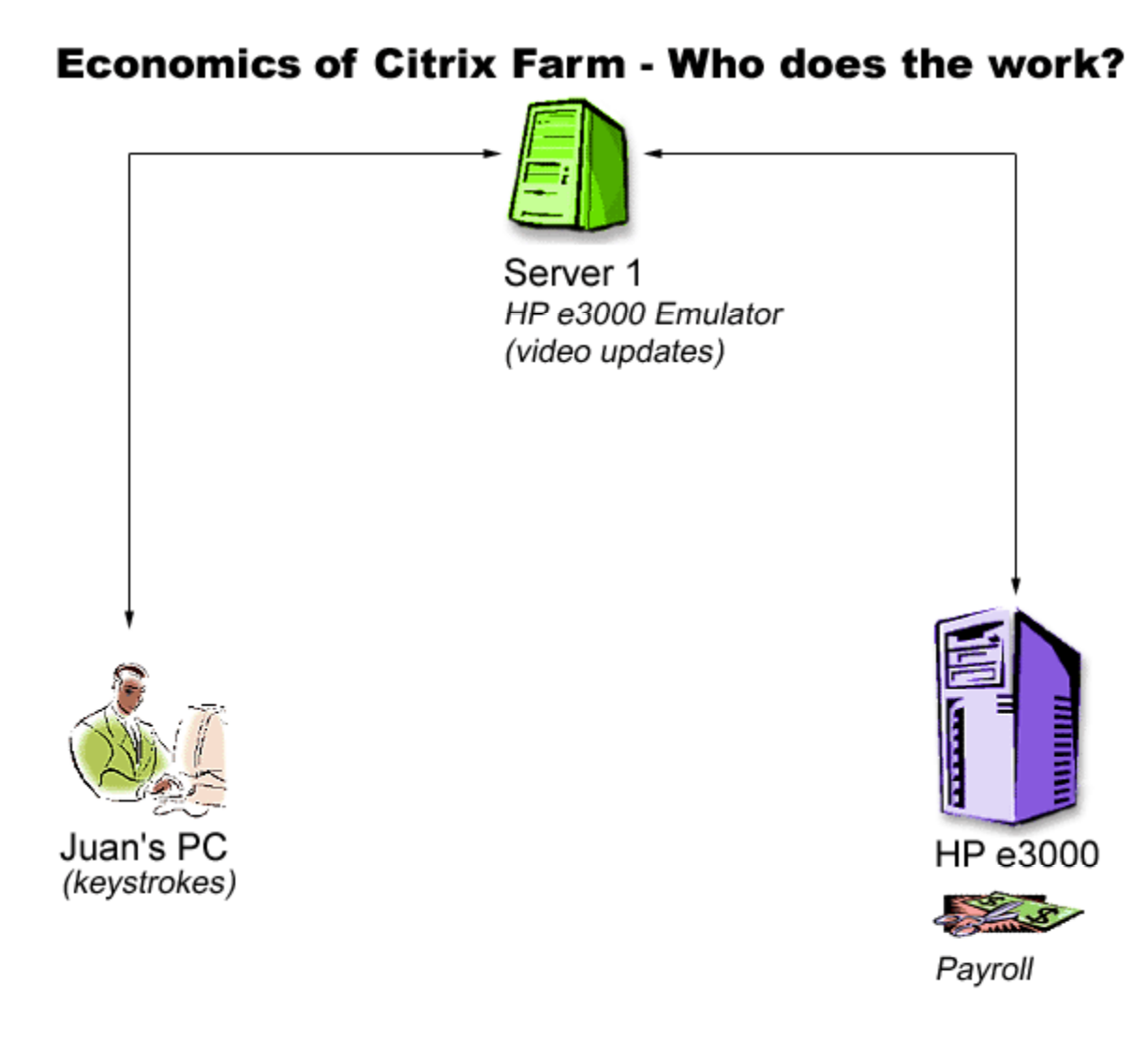

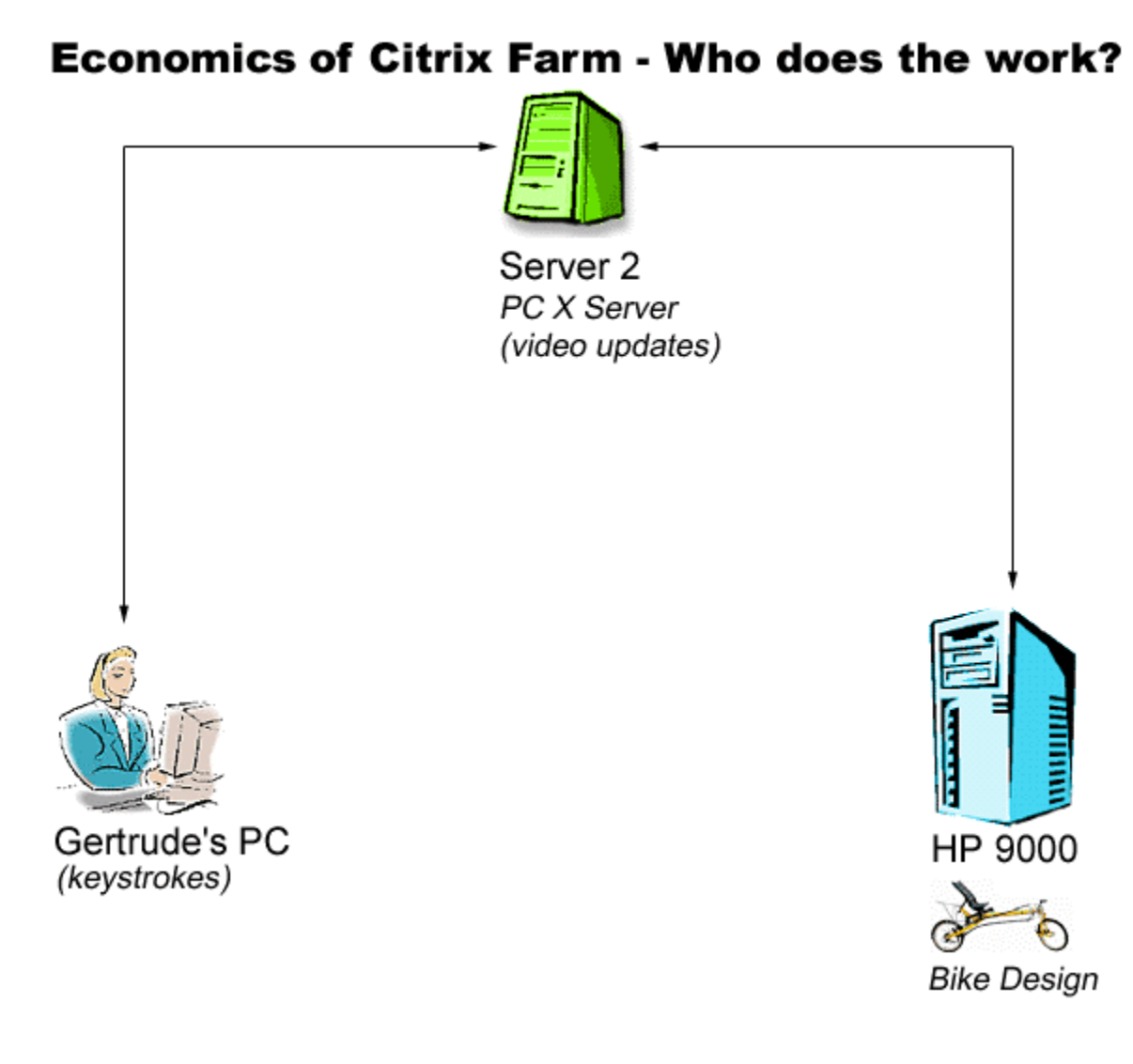

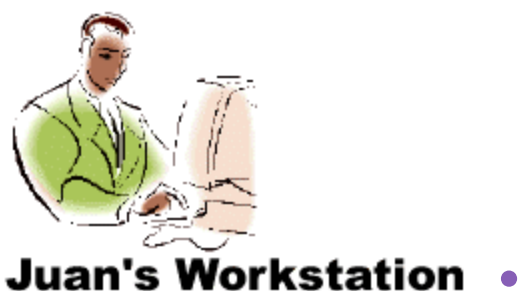

Terminal Server thin client terminal (diskless) with built-in ICA Client

- $\bullet$  Juan being a frugal accountant decided to save "The Bike Garage" money by switching to a diskless thin terminal client. This is nowhis workstation.
	- Let us return to Juan's workstation which isconnected via the ICA client to Server 1.
		- $\bullet$  In this scenario the Citrix/Terminal server is doing all the work. The application executable files reside there and stay there.
		- $\bullet$  Juan's workstation is only being fed video updates from the server.
		- $\bullet$ Juan's workstation feeds keystrokes to the Server 1.
		- $\bullet$ So the power resides on the Citrix Server Farm.
		- $\bullet$  Juan's workstation needs nothing more than a decent video card of resolution 800 x 600.
		- $\bullet$ The hard drive is unnecessary.
- $\bullet$  So if a company wanted to save money, all PCs could be replaced with thin terminal clients such as Juan now has.

#### **Configuring Multiple Servers in a Citrix Farm Configuring Multiple Servers Configuring Multiple Servers in a Citrix Farm in a Citrix Farm**

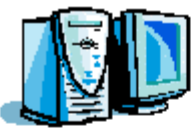

### **Admin Install (MSI)**

(Anywhere on network that is secure) Save transform InstallEmulator.mst emulator.msi (database for installing product)

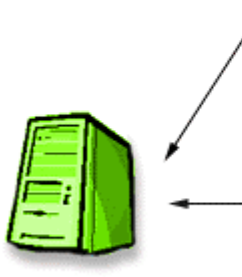

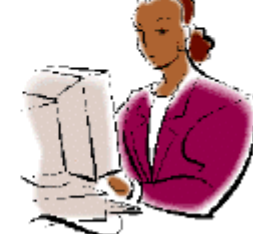

Server 1 (Run Deployment Manager and record transform)

Administrator's Workstation (Petra)

# **Configuring Multiple Servers Configuring Multiple Servers Configuring Multiple Servers in a Citrix Farmin a Citrix Farm in a Citrix Farm**

- $\bullet$  One can easily configure one server or multiple servers in a Server Farm using the Microsoft Windows Installer (MSI) deployment technology making use of transforms.
- $\bullet$  A transform is simply a recorded set of instructions for installing a software product.
- $\bullet$ Furthermore, patches can easily be applied.
- $\bullet$  One installs on just a few servers instead of thousands of PCs.

## **How to Create a Batch File toHow to Create a Batch File to How to Create a Batch File toInstall on Multiple Servers Install on Multiple Servers Install on Multiple Servers**

 $\bullet$  Test Transform making sure it worked. If it did then create a 3 line batch file called InstallCitrixHpe3000.bat:

Change user /install

Setup /I emulator.msi TRANSFORM

<sup>=</sup>"<path to transform>InstallEmulator.mst" /qb

Change user /execute

- $\bullet$  This batch file can then be published as a Citrix application which only one group could use, the Administrators group.
	- $\bullet$  An Administrator would simply click on this icon for each server they wanted the HP e3000 emulator installed on.
	- $\bullet$  Alternatively, the batch file could be scheduled to run every 6 months when a new update of the emulator is released.

# **Ease of Updating Your Ease of Updating Your Ease of Updating Your Emulation Package Emulation Package Emulation Package**

- When a new versior of the HP e3000emulator isreleased:
	- $\bullet$  Update the Admin Install on thenetwork.
	- Rerun the Published Batch file to update each desired CitrixServer.

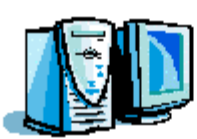

#### **Admin Install on Network**

Update Admin Install Browse to emulator msi and click

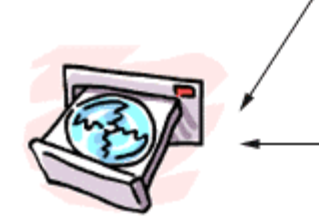

**New Emulator arrives** 

Administrator's

Workstation (Petra)

#### **Using Roaming Profiles**

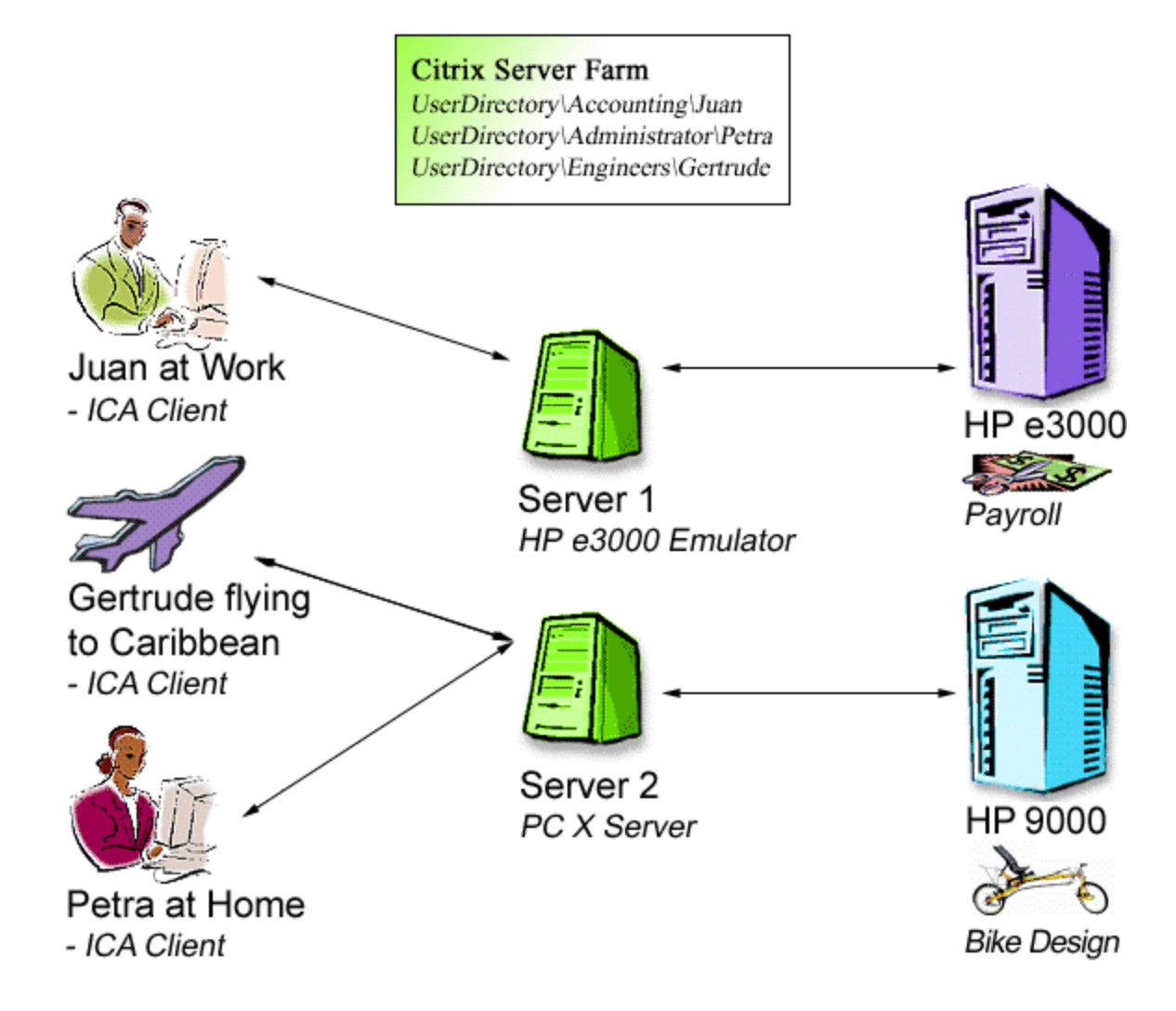

- $\bullet$  In today's world, one never knows where one can be. Since all the software resides onthe Server, the user can make use of roaming profiles. Roaming profiles offer these advantages:
	- $\bullet$  User can run their application, from any device (Macintosh, Win CE, Terminal Server thin client Terminal, a PC running any MS operating system, or even a UNIX workstation).
	- $\bullet$  User files and scripts will be all stored on the Windows 2000/NT 4.0 server in their own secure home directory.
	- $\bullet$  Users can have same access from home, work, or even on an airplane to the Caribbean.
	- $\bullet$  Large companies may want to have multiple servers devoted for User directories.

## **Providing the User with the Providing the User with the Providing the User with the Access They Need to HP Access They Need to HP Access They Need to HP Applications Applications Applications**

- $\bullet$  Tailoring the user's needs:
	- $\bullet$  Use the Group Policy Editor on Windows 2000/NT 4.0 Citrix server.
	- $\bullet$  Decide which user group sees which Published applications. (Using Publication Application Manager on Citrix.)
	- $\bullet$  Use Emulator's Profiler if available. Many emulators have user profiling built in.
	- $\bullet$  Profiling is the process by which the administrator decides which features are best for the user to see. For example:
		- $\bullet$  . File Transfer
		- $\bullet$ Use of Macros: Editing or Running
		- $\bullet$ Access to Help Files

## **Support for International Support for International Support for International CustomersCustomers Customers**

- $\bullet$  If your emulator supports language switching on the fly, then individual users can switch languages, so that Gertrude can work in German, and Juan can work in Japanese, all with the same copy of the HP e3000 emulator on the Citrix MetaFrameserver. Usually this involves installing on the Server with Multilanguage support.
- ! Windows 2000 has multilingual support based upon locale.

## **Getting to the Citrix Program Getting to the Citrix Program Getting to the Citrix Program Neighborhood From a Web Neighborhood From a Web Neighborhood From a Web BrowserBrowser Browser**

- The administrator's job can be made still easier by launching your HP Published Applications from a Web Server. This is another way of using the same Citrix Program Neighborhood you are now familiar with via the Web.
- This is done through a new technology called Nfuse from Citrix. The user is first authenticated to theNT domain and then authenticated to the Citrixserver.
- $\bullet$  Advantages to the administrator are:
	- $\bullet$  Automatically update the Citrix ICA connection client for the connecting device (Macintosh, Win CE, Terminal Server thin client Terminal, a PC running any MS operating system, or even a UNIX workstation).

All connecting devices must be using at least Internet Explorer 5.0.

- For added security, one Web Server can be used for those internal to the company, and a second Web Server can be used for those outside the company firewall.
- ! Note: you will still be using your HP e3000 Terminal Emulator or PC X Server softwarerunning on your Citrix Server Farm.

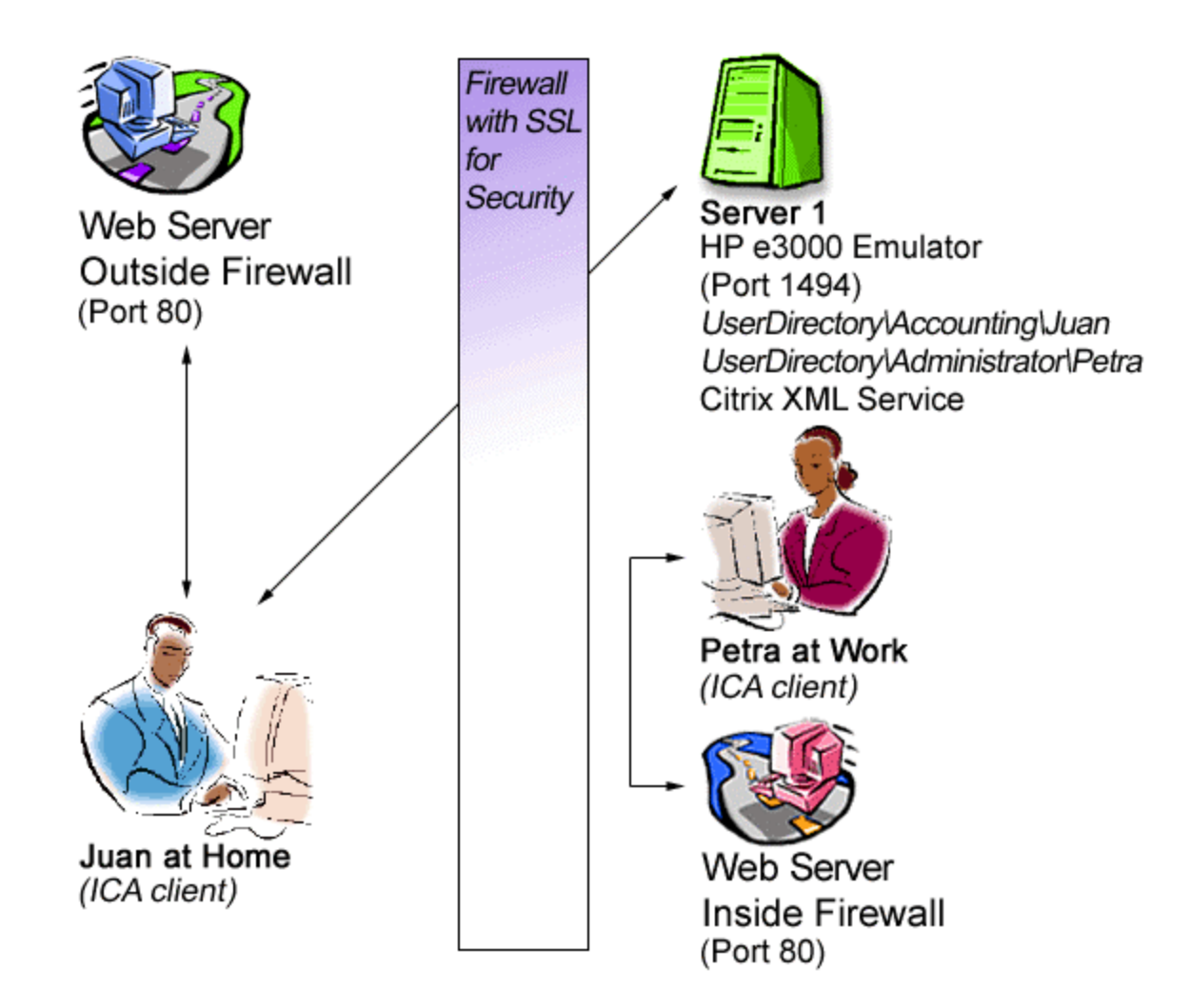

# **How Nfuse Works How Nfuse Works How Nfuse Works**

- The initial connection to the Web Server ismade via Port 80 with the Citrix XML Servicerunning on the Server Farm.
- For added security you can change this to another port, and add SSL (Secure Socket Layer) software.
- Once the person logs in and then successfully launches the Citrix connection the connectionto the web browser drops.
- A direct connection is then established betweer the ICA Client user and the Citrix Server onPort 1494.
- Remember for added security you can also implement the 128 bit encryption on your Citrix Server Farm.

## **You Will Then See Something You Will Then See Something You Will Then See Something Like This: Like This: Like This:**

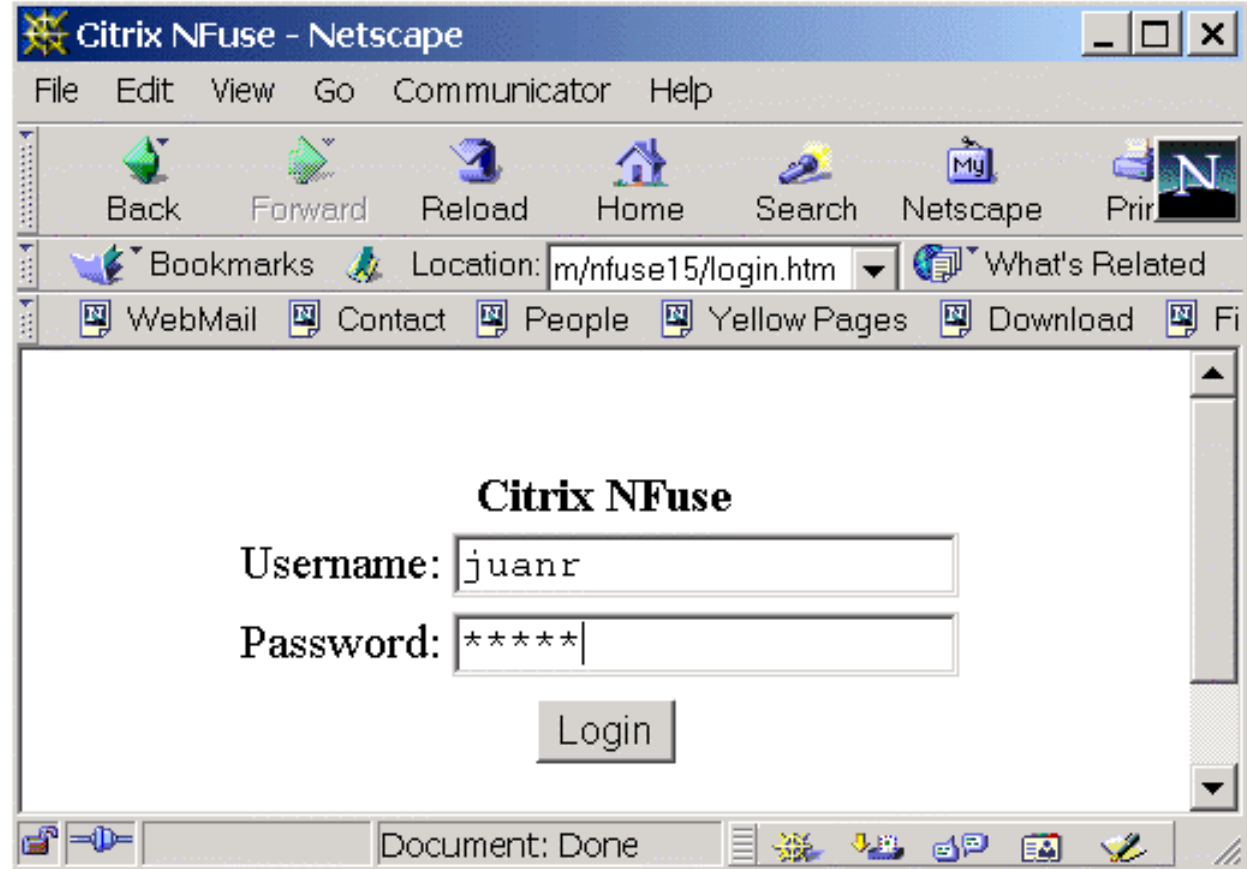

# **After Logging In, You Will See: After Logging In, You Will See: After Logging In, You Will See:**

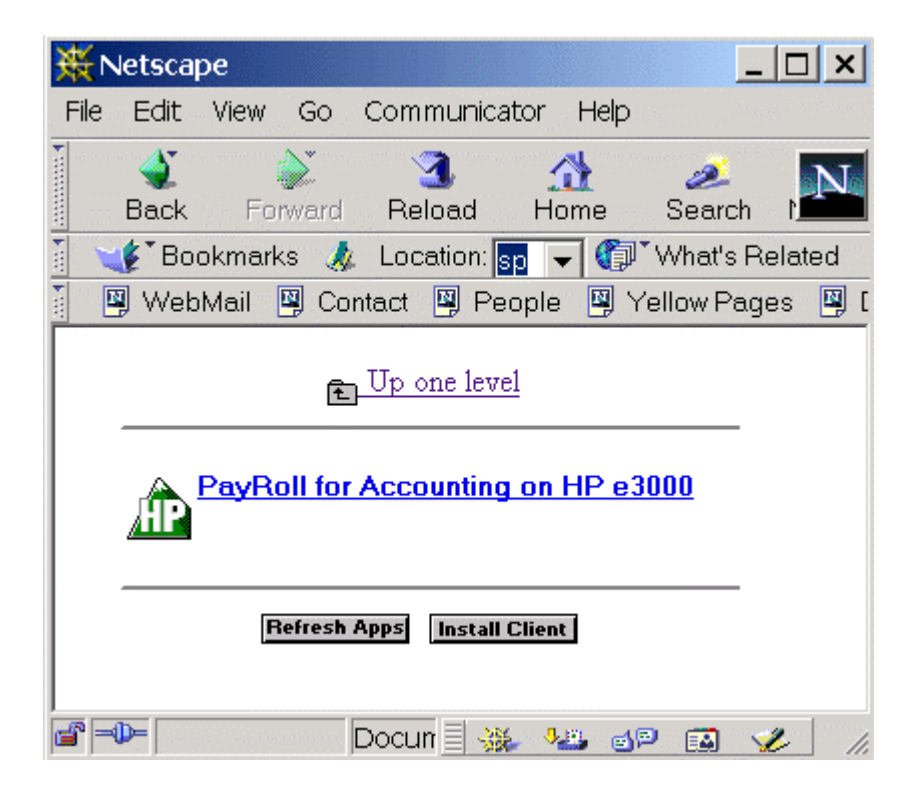

# **In Conclusion In Conclusion In Conclusion**

- $\bullet$  Installing a Citrix Server Farm with emulation software that supports this, greatly simplifies the administrator's life.
- It is easy to install, update, and tailor to the user's needs.
- A Citrix Server Farm is a very cost effective solution, which is universally accessible from home, work or on the road:
	- $\bullet$ Ease of Access via Serial, Dialup, or Network
	- $\bullet$ Today's Thin Client Terminal
	- $\bullet$  Server Farm Architecture
		- Load Balancing
		- $\bullet$ **Security**
		- Economics
	- $\bullet$ Configuring Multiple Servers for installation
	- $\bullet$  Ease of Updating your Emulation Package or PC X Server
- $\bullet$ Using Roaming Profiles
- $\bullet$  Providing the User with the access they need to HP Applications
- $\bullet$ Support for International Customers
- $\bullet$  Getting to the Citrix Program Neighborhood from a Web Browser

Thank you all for coming here today!